# **Pembuatan Aplikasi Virtual Maket Rumah Berbasis Android**

Donny Susanto<sup>1</sup>, Rolly Intan<sup>2</sup>, Erandaru<sup>3</sup> Program Studi Teknik Informatika Fakultas Teknologi Industri Universitas Kristen Petra Jl. Siwalankerto 121 – 131 Surabaya 60236 Telp. (031) – 2983455, Fax. (031) – 8417658 E-mail: [m26413141@john.petra.ac.id](mailto:m26413141@john.petra.ac.id1)<sup>1</sup>, [rintan@petra.ac.id](mailto:rintan@petra.ac.id2)<sup>2</sup>, [andar@petra.ac.id](mailto:andar@petra.ac.id3)<sup>3</sup>

### **ABSTRAK**

Properti atau rumah merupakan salah satu hal yang tidak akan ada habisnya dalam pasar jual-beli. Seringkali pembeli datang ke sebuah pameran properti untuk mencari rumah yang mereka inginkan. Saat ini, banyak sekali cara yang dilakukan / disediakan oleh penjual untuk menarik minat para pembeli. Salah satunya adalah menyediakan maket.

Maket adalah bentuk tiruan dari sebuah rumah yang akan dibentuk dengan menggunakan suatu skala tertentu dan biasanya terbuat dari bahan kayu, styrofoam, kertas, tanah liat, dan media lainnya.

Namun, maket sendiri memiliki kekurangan yaitu tidak tidak dapat divisualisasikan atau dibayangkan dalam skala yang 1:1. Teknologi yang berkembang pada jaman sekarang memungkinkan untuk menghilangkan kekurangan tersebut dengan mewujudkan inovasi maket dalam bentuk visual sehingga kepuasan dan tujuan dari sebuah maket lebih didapat.

### **Kata Kunci:**

Virtual Reality, 3D Model, Android, Unity,Maket

### *ABSTRACT*

*Property or house is one thing that will not be endless in the market of buying and selling. Often buyers come to a property exhibition to find the house they want. Today, there are so many ways that sellers do / provide to attract buyers. One of them is providing a mock-up.*

*A mock-upt is an artificial form of a house to be formed using a certain scale and is usually made of wood, styrofoam, paper, clay, and other media.*

*However, the mock-up itself has a drawback that is not can not be visualized or imagined on a scale of 1: 1. The technology that developed in the present time allows to eliminate the deficiency by realizing the maket innovation in the form of visual so that the satisfaction and purpose of a model more obtained.*

### *Key Word:*

*Virtual Reality, 3D Model, Android, Unity,Mock-up*

### **1. PENDAHULUAN**

Properti atau rumah merupakan salah satu hal yang tidak akan ada habisnya dalam pasar jual-beli. Seringkali pembeli datang ke sebuah pameran properti untuk mencari rumah yang mereka inginkan. Saat ini, banyak sekali cara yang dilakukan / disediakan oleh penjual untuk menarik minat para pembeli. Salah satunya adalah menyediakan maket, atau video dari rekayasa 3D sebuah rumah. Namun hal tersebut memiliki keterbatasan yaitu calon pembeli tidak dapat dengan bebas melihat-lihat isi dalam rumah tersebut, serta tidak para calon pembeli tidak dapat melihatnya jika mereka berada di rumah, karena membeli sebuah properti atau rumah harus dipikirkan matang-matang, karena hal tersebut bukanlah hal yang kecil.

*Virtual Reality* merupakan sebuah media baru penyampaian informasi yang sedang berkembang saat ini. Sebelum adanya *virtual reality*, media penyampaian informasi biasanya hanya memanfaatkan media audio dan visual, dan belum memanfaatkan sensor pergerakan, sehingga media tersebut lebih bersifat statis dan hanya bisa dinikmati secara satu arah.

Dapat melihat sebuah rumah yang akan dibeli merupakan suatu kepuasan atau menjadi suatu daya tarik tersendiri, karena mereka dapat melihat langsung bagaimana rumah yang akan mereka beli. Seringkali ketika orang pergi ke sebuah pameran rumah, mereka selalu pulang dengan membawa banyak brosur yang mereka minati, dengan harapan dapat berfikir dan melihat ulang di rumah dengan tenang. Tetapi mereka hanya membawa pulang brosur, tidak dapat melihat maket atau bentuk 3D dari rumah yang ingin mereka beli, karena hal tersebut hanya tersedia dan dapat dilihat dalam pameran. Aplikasi *Virtual* tour telah banyak digunakan untuk memperkenalkan bangunan[3].Maka dari itu penulis ingin membuat aplikasi yang membantu para calon pembeli dapat melihat bentuk 3D / maket rumah yang ingin mereka beli walaupun mereka hanya pulang membawa brosur.

Pesatnya perkembangan teknologi jaman sekarang, segala hal dapat dilihat dan dicari di internet hanya dengan menggunakan smartphone. Banyak *developer* yang mengembangkan aplikasi berbasis *android* baik itu berbayar maupun gratis(Vidiardi,2015). Karena perkembangan *smartphone* tersebut, sangat memungkinkan bagi penulis untuk mengimplementasikan ide yang penulis buat berdasarkan masalah yang telah disebutkan diatas, yaitu membuat aplikasi *mobile* berbasis *android* untuk membantu para pembeli dapat melihat dengan mudah suatu 3D / maket dari rumah yang diminati dan informasi rumah yang akan dibeli.

Teknologi *virtual* membuat pengguna dapat melihat segala jenis dan macam rumah yang dijual, beserta beberapa keterangan rumah tersebut. Pengguna dapat melihat bagian dalam rumah sehingga dapat melihat bagaimana bentuk tiap-tiap ruang dalam rumah tersebut. Serta aplikasi ini dapat menunjukkan berbagai

macam informasi seperti harga, berbagai macam tipe rumah atau apa saja yang didapat bila membeli rumah/bangunan tersebut, serta komposisi bangunan (tanah, jenis keramik yang dipakai, jenis jendela, merk toilet, dsb).

# **2. TINJAUAN PUSTAKA 2.1 Android (Operating System)**

Adalah sistem operasi yang dikembangkan oleh Google, berbasis kernel *Linux* dan dirancang terutama untuk perangkat *mobile touchscreen* seperti *smartphone* dan tablet. User Interface dari Android sendiri didasarkan pada manipulasi langsung, menggunakan gerakan sentuh dari pengguna seperti menggesek, mencubit, dan lain sebagainya untuk memanipulasi atau menggerakkan layar, bersama dengan *keyboard* virtual untuk mengetik atau menulis sesuatu. Selain perangkat *touchscreen,* Google telah mengembangkan *Android* menjadi *AndroidTV, Android Auto* untuk mobil, dan *Android Wear* untuk jam tangan. Masing-masing memiliki desain *interface* yang unik untuk tiap masing-masing perangkat. Varian dari *android* juga digunakan pada notebook, konsole game, kamera digital, dan elektronik lainnya. Fitur-fitur dari *Android* antara lain:

### *2.1.1 Antarmuka / Layar*

Antarmuka atau yang biasa disebut *User Interface* dari android dapat dikatakan membuat Android sendiri dapat mengolah sentuhan-sentuhan jari pengguna menjadi sebuah perintah. Hal tersebut biasa disebut dengan *Multitouch,* fitur *Multitouch* pada layar *smartphone* hanya tersedia pada layar berjenis *capasitive touchscreen*.

### *2.1.2 Aplikasi*

Android memungkinkan penggunanya untuk memsang aplikasi pihak ketiga, baik yang diunduh atau didapat memalui Google Play, ataupun mengunduh atau memasang aplikasi dari situs pihak ketiga. Hal ini disebabkan karena Android menggunakan aplikasi berbasis open-source, sehingga banyak developer berlomba-lomba membuat sebuah aplikasi berbasis *android.* Beberapa operator selluler juga menawarkan tagihan langsung untuk pembelian atau transaksi yang dilakukan pengguna di Google Play.[4]

### *2.1.3 Pengelola Memori*

Memori merupkan sebuah perangkat berfungsi mengolah data maupun instruksi. Dapat dikatakan semakin besar memori disediakan, maka semakin banyak data maupun instruksi dapat diolah.

### **2.2 Game Engine**

*Game Engine* adalah sistem perangkat lunak yang dirancang untuk menciptakan dan mengembangkan video game. Fungsi utama dari sebuah *game engine* adalah untuk memudahkan *user* untuk membuat sebuah *game* dengan menyajikan fungsi-fungsi umum dan khusus yang biasanya digunakan pada sebuah *game*.[2]

Ada banyak mesin permainan yang dirancang untuk bekerja pada konsol permainan video dan sistem operasi desktop seperti Windows, Linux, dan Mac OS X. Baru ini, *game engine* sedang berlomba-lomba untuk menyediakan fitur *cross-platform* yang artinya programmer dapat memilih atau membuat satu aplikasi

dapat berjalan diberbagai konsol, seperti Android, desktop, dan lain sebagainya.

### **2.3 Unity Engine**

Unity adalah sebuah *cross-platform* yang dikeluarkan oleh *Unity Technology* dan digunakan untuk pembuatan *video games* untuk PC, konsol, perangkat *mobile* atau situs yang memiliki kebutuhan atau tujuan utama dalam animasi 3D.Unity adalah salah satu game engine yang mudah digunakan, hanya membuat objek dan diberikan fungsi untuk menjalankan objek tersebut.[3] Fokus perusahaan pendiri Unity adalah membuat sebuah perangkat lunak yang dapat digunakan oleh semua orang. Unity pertama kali dikeluarkan hanya untuk OS X, di *Apple's Worldwide Developers Conference* pada tahun 2005, sejak saat itu Unity telah mentargetkan untuk dapat berjalan di 27 *platform* berbeda. Nintendo memberikan lisensi gratis dari Unity 5 untuk semua pengembang Nintendo berlisensi bersama dengan kit pengembangan perangkat lunak mereka (SDK) untuk Wii U dan Nintendo 3DS Family.

Dengan penekanan pada portabilitas, mesin menargetkan API berikut: Direct3D dan Vulkan pada Windows dan Xbox 360; OpenGL pada Mac, Linux, dan Windows; OpenGL ES pada Android dan iOS; dan API proprietary pada konsol video game. Unity memungkinkan spesifikasi kompresi tekstur dan resolusi pengaturan untuk setiap platform bahwa mesin permainan mendukung, dan menyediakan dukungan untuk benjolan pemetaan, pemetaan refleksi, pemetaan paralaks, layar oklusi ruang ambien (SSAO), bayangan dinamis menggunakan peta bayangan, Render- to-tekstur dan efek post-processing layar penuh. keragaman platform yang mesin grafis Unity dapat memberikan shader dengan beberapa varian dan spesifikasi fallback deklaratif, yang memungkinkan Unity untuk mendeteksi varian terbaik untuk perangkat keras video saat ini dan, jika tidak kompatibel, untuk jatuh kembali ke shader alternatif yang mungkin mengorbankan fitur untuk kinerja.

Unity terbagi menjadi 4 lisensi, Personal, Plus, Pro, dan Enterprise. Berikut perbedaan masing-masing linsensi:

**Tabel 1 Jenis Unity**

| Jenis                 | Personal       | Plus     | Pro           | Enterprise    |
|-----------------------|----------------|----------|---------------|---------------|
| All<br>Engine         | <b>Yes</b>     | Yes      | Yes           | Yes           |
| Feature<br>and        |                |          |               |               |
| Updates               |                |          |               |               |
| <b>Build</b><br>Cloud | Standart       | Priority | Concurrent    | Dedicated     |
| Oueue                 |                |          | <b>Builds</b> | <b>Builds</b> |
|                       |                |          |               | Agents        |
| All Platform          | Yes            | Yes      | Yes           | <b>Yes</b>    |
| Performance           | No             | Yes      | Yes           | Yes           |
| Reporting             |                |          |               |               |
| Features<br>Pro       | N <sub>0</sub> | Yes      | Yes           | Yes           |
| (UI, Splash, ect)     |                |          |               |               |
| Code<br>Source        | N <sub>0</sub> | No       | Yes           | Yes           |
| Access                |                |          |               |               |
| Premium               | N <sub>0</sub> | No       | Yes           | Yes           |
| Support               |                |          |               |               |

Fitur-fitur dari Unity Engine sendiri adalah sebagai berikut:

### *2.3.1 Rendering*

Unity Engine menggunakan Direct3D (Windows, Xbox 360), OpenGL (Mac, Windows, Linux, PS3), OpenGL ES (Android, iOS), dan proprietary APIs (Wii) untuk *Graphics engine* nya. Ada pula kemampuan untuk bump mapping, reflection mapping, parallax mapping, screen space ambient occlusion (SSAO), dynamic shadows using shadow maps, render-to-texture and fullscreen post-processing effects.

Keunggulan lain dari Unity Engine ialah dapat merubah format desain dari 3ds Max, Maya, Softimage, Blender, modo, ZBrush, Cinema 4D, Cheetah3D, Adobe Photoshop, Adobe Fireworks and Allegorithmic Substance dan dirubah menjadi Asset. Asset tersebut dapat ditambahkan ke game project dan diatur melalui graphical user interface Unity.

ShaderLab adalah bahasa yang digunakan Unity untuk shaders, dimana keunggulannya adalah mampu memberikan tanda/deklaratif "programming" dari fixed-function pipeline dan program shader ditulis dalam GLSL atau Cg. Sebuah shaders dapat menyertakan banyak varian dan sebuah spesifikasi fallback declarative, dimana membuat Unity dapat mendeteksi berbagai macam video card terbaik untuk dipakai, dan jika tidak ada yang cocok, maka Unity akan menggunakan shader alternatif yang mungkin dapat menurunkan fitur dan performa dari Unity.

### *2.3.2 Scripting*

Unity Engine bekerjasama dengan MonoDevelop sebagai implementasi open-source dari .NET Framework. Programmer dapat menggunakan UnityScript (sintax ECMAScript, dalam bentuk JavaScript), C#, atau Boo (sintax bahasa pemrograman phyton). Keunggulan dari Unity Engine adalah programmer dapat menggunakan aplikasi lain selain MonoDevelop untuk scripting, seperti Microsoft Visual Studio untuk mengcoding C# ataupun javascrpt.

#### *2.3.3 Asset Tracking*

Unity Engine juga menyediakan Server Unity Asset, yang mana server tersebut menggunakan PostgreSQL sebagai backend, sistem audio dibuat menggunakan FMOD library (dengan kemampuan untuk memutar Ogg Vorbis compressed audio), video playback menggunakan Theora codec, engine daratan dan vegetasi (dimana mensuport tree billboarding, Occlusion Culling dengan Umbra), built-in lightmapping dan global illumination dengan Beast, multiplayer networking menggunakan RakNet, dan navigasi mesh pencari jalur built-in.

### *2.3.4 Platforms*

Unity Engine memanjakan penggunanya untuk membuat game atau aplikasi dengan berbagai macam platform. Unity sangat support pengembangan ke berbagai platform. Didalam project, developer dapat mengkontrol untuk siapa aplikasi atau gamenya akan dipakai, apakah mobile, web browser, desktop, dan console. Unity juga mengijinkan spesifikasi kompresi tekstur dan pengaturan resolusi di setiap platform yang didukung.

#### *2.3.5 Asset Store*

Unity Engine menyediakan fitur yang dinamakan Asset Store, dimana fitur ini memudahkan user mengambil atau membeli sebuah data asset hasil dari Unity Editor yang dibuat oleh editor Asset. Asset Store sendiri telah memiliki lebih dari 4.400 asset

packages, beserta 3D models, textures, dan juga materials yang akan mungkin dibutuhkan oleh pengguna. Unity Store sendiri juga menyediakan sistem-sistem game yang akan berguna, seperti sistem partikel, musik, dan efek suara, tutorial dan project, scripting package, editor extensions, dan servis online.

### *2.3.6 Physics*

Unity memiliki support built-in untuk PhysX physics engine dari Nvidia dengan penambahan kemampuan untuk simulasi *real-time cloth* pada arbitrary dan *skinned meshes, thick ray cast*, dan *collision layers*

### **2.4 AssetBundle**

AssetBundles merupakan sebutan dari beberapa kesatuan dari Asset yang bertujuan untuk diupload pada sebuah server yang nantinya akan dipanggil atau dipakai pada saat aplikasi atau game yang dibuat di Unity telah berjalan. AssetBundles merupakan satu-satunya metode yang dipakai bila ingin membuat aplikasi atau file yang nantinya membutuhkan asset diluar yang telah dibuat dengan cara mendownload AssetBundles dari server, ataupun memakai file tersebut secara online.

#### **AssetBundle workflow** Prepare the AssetBundles and upload them to a server

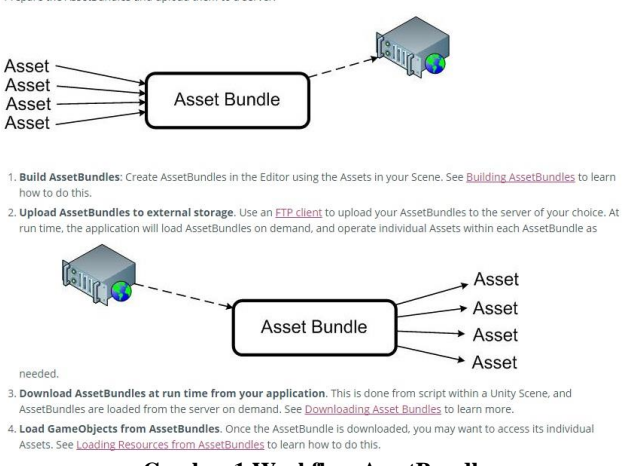

**Gambar 1 Workflow AssetBundle**

#### **Sumber: [\[ https://docs.unity3d.com/Manual/AssetBundlesIntro.html](https://docs.unity3d.com/Manual/AssetBundlesIntro.html) ]**

Pada gambar 1 dijelaskan bahwa beberapa Asset digabung menjadi satu Asset Bundle yang kemudian diupload atau disimpan pada sebuah server dan diberikan sebuah id unik yang biasa disebut dengan cache, yaitu gabungan antara nama file dan nomor versi yang acak yang nantinya akan memudahkan aplikasi untuk mengidentifikasi AssetBundle mana yang dibutuhkan.

### **2.5 LoadFromCacheOrDownload**

LoadFromChacheOrDownload adalah cara untuk memanggil sebuah AssetBundle dengan nomor versi tertentu dari Cache. Jika AssetBundle saat itu tidak memiliki nomor cache, maka secara otomatis akan didownload dan disimpan dalam cache sehingga memiliki id unik tersendiri.

Setelah Cache AssetBundles memiliki nama atau id tersendiri, maka Aplikasi yang nantinya akan menggunakan atau memanggil AssetBundle tersebut tidak memanggil URL, namun langsung ke id atau kode unik dari AssetBundles tadi.

Jika folder cache tidak memiliki ruang apapun untuk caching filefile tambahan, LoadFromCacheOrDownload iteratif akan menghapus AssetBundles paling-baru-digunakan dari Cache sampai ruang yang cukup tersedia untuk menyimpan AssetBundle baru. Jika membuat ruang tidak memungkinkan (karena hard disk penuh, atau semua file dalam cache saat ini digunakan), LoadFromCacheOrDownload () akan memotong Caching dan streaming file ke dalam memori seperti "baru WWW ()" panggilan biasa.

Gambar 2 merupakan contoh koding sederhana untuk memanggil sebuah AssetBundle:

```
using UnityEngine;
using System.Collections;
public class LoadFromCacheOrDownloadExample : MonoBehaviour
   IEnumerator Start()
        while (ICaching.ready)
            yield return null;
        var www = WWW.LoadFromCacheOrDownload("http://myserver.com/myassetBundle.unity3d", 5);
        if (Istring.IsNullOrEmpty(www.error))
            Debug.Log(www.error);
            vield return:
        ,<br>var myLoadedAssetBundle = www.assetBundle;
        var asset = myLoadedAssetBundle.mainAsset:
   \overline{\phantom{a}}
```
**Gambar 2 Pemanggilan AssetBundle**

# **2.6 PHP**

PHP adalah singkatan dari Hypertext Prepocessor, yaitu bahasa pemrograman yang digunakan atau dijalankan di server php sebagai perantara untuk meringankan pekerjaan dari komputer client dan memberikan keamanan karena data yang ada diproses secara internal dalam server. PHP diciptakan oleh Rasmus Lerdorf pertama kali tahun 1994. Pada awalnya PHP adalah singkatan dari "Personal Home Page Tools". Selanjutnya diganti menjadi FI ("Forms Interpreter"). Sejak versi 3.0, nama bahasa ini diubah menjadi "PHP: Hypertext Prepocessor" dengan singkatannya "PHP". PHP versi terbaru adalah versi ke-5.

Kelebihan PHP dari bahasa pemrograman lain:

- Gratis. PHP dapat diunduh dan dipergunakan secara gratis. PHP dikembangkan oleh komunitas open source dan akan selalu didistribusikan secara gratis. Dari, oleh, dan untuk pengembangan web
- PHP berlisensi GNU General Public License (GPL).
- Performa Handal. PHP sangatlah efisien. Dengan sebuah spesifikasi server yang tidak mahal, dapat melayani jutaan akses per hari.
- Dukungan Basisdata. PHP mendukung hampis semua perangkat basisdata, mulai dari MySQL, Oracle, PostgreSQL, Informix, Interbase, Sybase, MariaDB hingga SQLite.
- Pustaka Bawaan. PHP dibangun secara khusus untuk aplikasi berbasis web.
- Cross Platform. PHP dapat dijalankan dengan baik pada hampir semua Sistem Operasi. PHP dapat berjalan di Linux, Unix, Windows, Mac OS, FreeBSD, Sun Solaris dan bahkan saat ini dapat berjalan di sistem operasi Android melalui proyek DroidPHP.

### **2.7 Virtual Reality**

*Virtual Reality* adalah sebuah teknologi yang membuat pengguna dapat berinteraksi dengan lingkungan yang ada dalam dunia maya yang disimulasikan oleh komputer, sehingga pengguna merasa berada di dalam lingkungan atau lokasi yang divisualisasikan tersebut.

Kelebihan dari *virtual reality* adalah pengalaman yang membuat penggunanya dapat merasakan sensasi dunia nyata dalam dunia maya. Bahkan perkembangan teknologi *virtual reality* saat ini memungkinkan indra selain pengelihatan dan pendengaran mampu berinteraksi dan merasakan sensasi dunia nyata pada dunia virtual.

# **3. ANALISA DAN DESAIN SISTEM**

### **3.1 Analisa Permasalahan**

Dalam desain sistem ini akan dibahas tentang garis besar sistem kerja perangkat lunak atau aplikasi yang dibuat, alur proses metode yang digunakan dalam mencapai tujuan dari dibuatnya aplikasi, dan desain tampilan perangkat lunak. Aplikasi yang digunakan untuk mempermudah pekerjaan developer untuk memasarkan rumah atau lokasi yang sedang dikembangkan, serta memudahkan calon pembeli untuk melihat maket dari rumah yang akan dibeli nantinya, dan juga kalkulasi perhitungan yang dapat dirubah sesuai dengan kebutuhan pembeli dan kebijakan masingmasing developer. Dengan bantuan dari metode *AssetBundle* dan juga *[WWW.LoadFromCacheOrDownload.](http://www.loadfromcacheordownload/)*

### **3.2 Arsitektur Sistem**

Sistem yang digunakan terdiri dari 2 aplikasi, yaitu 1 aplikasi untuk user/calon pembeli dan 1 perangkat lunak untuk *developer* mengunggah *AssetBundle* ke server. Aplikasi yang ditampilkan hanya berupa aplikasi android untuk melihat model 3d atau yang biasa disebut dengan maket, serta terdapat fitur kalkulasi perkiraan harga dan juga *customize* beberapa hal yang dapat dirubah dari rumah yang akan dibeli seperti jenis lantai, merk kloset,cat dan lain sebagainya sesuai dengan kebijakan masingmasing *developer*, lalu untuk user yang telah mendaftar memiliki fitur tambahan yaitu dapat menyimpan hasil *customize* yang user buat sehingga dapat memudahkan proses perhitungan nantinya. **Gambar 3.1** merupakan arsitektur dan cara kerja sistem

Hasil dari aplikasi developer ialah AssetBundle yang telah dinamai dengan metode Cache, dimana file tersebut memiliki kode unik sehingga dapat dipanggil dengan mudah oleh aplikasi yang membutuhkannya. Lalu aplikasi user yang telah mendownload suatu AssetBundle akan menyimpan data tersebut di *local storage* sehingga user tidak perlu mengunduh ulang datanya. Data *costumize* juga disimpan pada *local storage* dan akan berubah sesuai dengan harga sekarang apabila dapat tersambung ke server.

### **3.1.1** *Flowchart* **Menu Awal**

Aplikasi dimulai dengan sebuah menu. Dimana menu awal menampilkan pilihan mennu berupa *login* atau *guest*. Apabila pengguna memilih opsi login maka user akan dibawa ke halaman login, keuntungan dari login adalah mampu menyimpan hasil dari *costumize* yang telah dibuat pada sebuah rumah. Sedangkan untuk guest hanya melihat-lihat saja tanpa dapat menyimpan hasil *customize* yang telah dibuat. Gambar 3 merupakan *flowchart* menu awal.

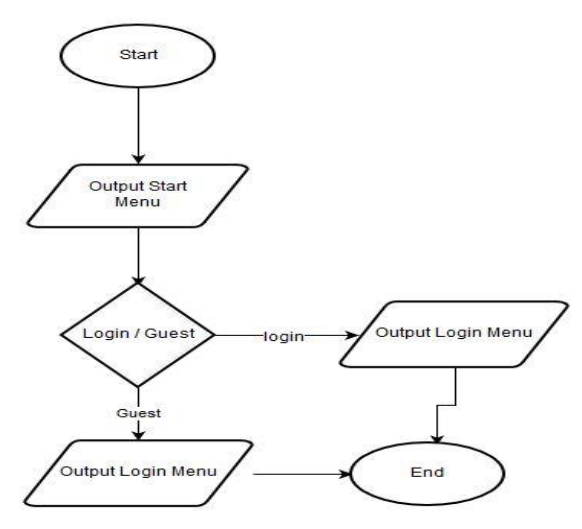

**Gambar 3 Flowchart Menu Awal**

### **3.3 Garis Besar Sistem Kerja Perangkat Lunak**

Dalam sistem perangkat lunak ini memiliki beberapa tahapan langkah-langkah yang harus dilakukan untuk dapat memilih model rumah dan menampilkannya di Android pengguna. Gambaran langkah-langkah tersebut dapat dilihat pada Gambar 4 dan Gambar 5.

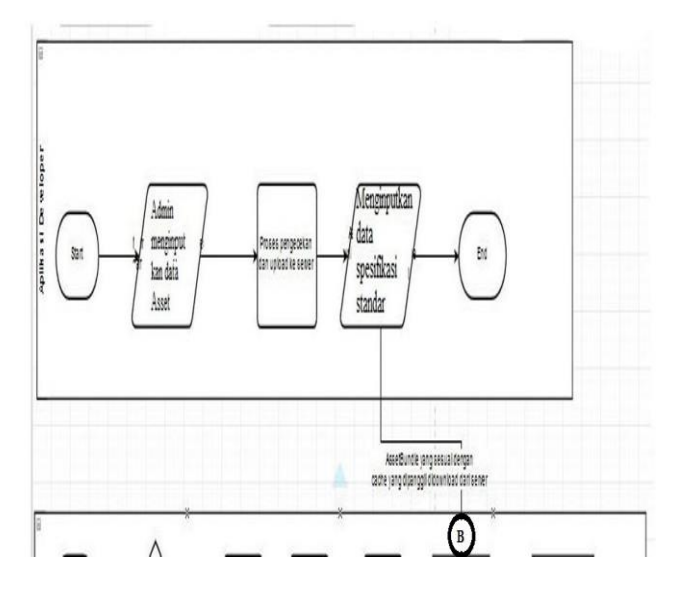

**Gambar 4 Garis Besar Sistem 1**

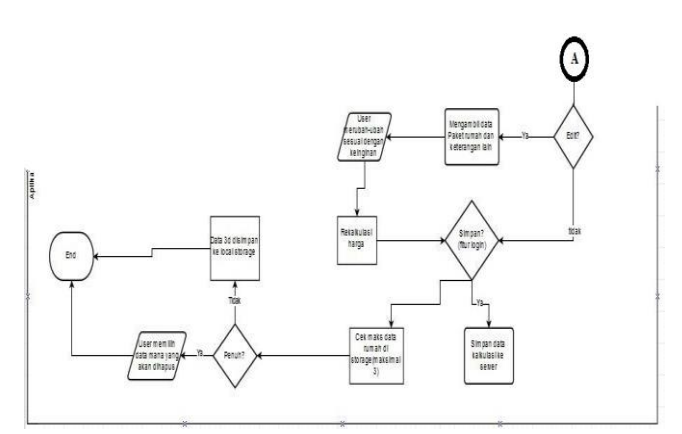

**Gambar 5 Garis Besar Sistem 2( lanjutan )**

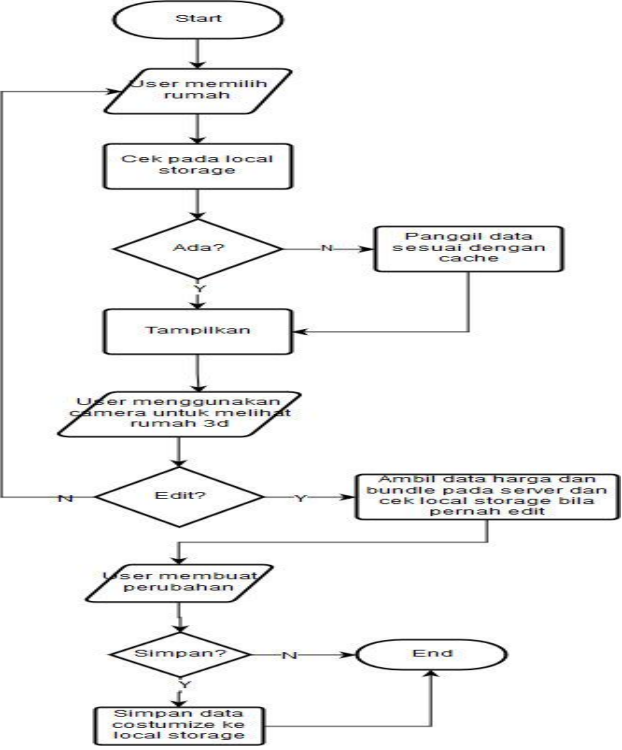

**Gambar 6 Flowchart Proses Perangkat Lunak**

**Keterangan:** Proses *cache* adalah proses menamai AssetBundle dengan kode unik dan disimpan kedalam sebuah server storage, sehingga nanti pada saat sebuah aplikasi membutuhkannya, maka aplikasi akan mengecek terlebih dahulu pada local storage, kemudian akan mendownload dari server bila tidak ditemukan.

### **4. HASIL PENGUJIAN**

Pengujian aplikasi ini akan diuji pada dua segmen yang berbeda, yaitu pada Aplikasi Web Developer, dan pada Aplikasi Android. Hal ini bertujuan untuk mengecek apakah data yang dapat terhubung dan dipakai dengan benar.

### **4.1 Halaman Login**

Halaman *login* digunakan untuk user Admin untuk masuk ke web developer. Untuk pengujian *login, user* mengisi "*username"*  "admin" dan *password* "admin" seperti pada **Gambar 7**

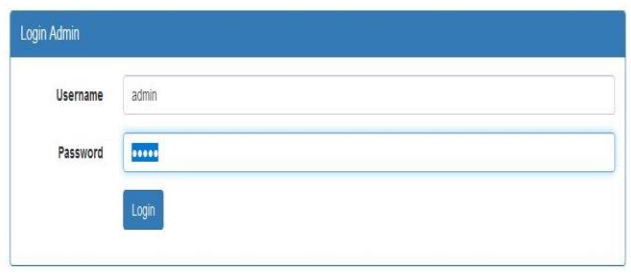

**Gambar 7 Admin Login**

Jika *username* dan *password* benar maka user akan masuk ke halaman admin. Tetapi jika salah maka akan muncul alert pada bagian atas seperti pada **Gambar 8**

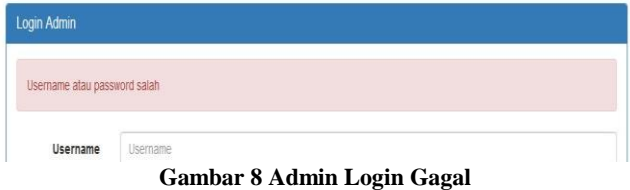

### **4.2 Halaman Data List Rumah**

Pada halaman Rumah, developer akan menginputkan rumah apa saja yang berada di sebuah perumahan sesuai dengan tipe masingmasing. Ketika developer sudah menginputkan data tipe, maka pilihan tipe akan muncul pada kolom pengisian seperti pada **Gambar 9** dibawah ini, dan hasil list rumah pada **Gambar 10.** sedangkan untuk pengujian material rumah dapat dilihat pada **Gambar 11**.

| Rumah<br>Jenis Material<br>Main<br>Material | Perumahan<br>Tipe<br>Rumah<br>User                                               |
|---------------------------------------------|----------------------------------------------------------------------------------|
| Rumah                                       |                                                                                  |
| <b>Id Rumah</b>                             | RM00003                                                                          |
| Tipe                                        | 39                                                                               |
| Nama                                        |                                                                                  |
| Luas Tanah $(m2)$                           | $\circ$                                                                          |
| Luas Bangunan (m <sup>2</sup> )             | $\,$ 0                                                                           |
| <b>Jumlah Kamar Tidur</b>                   | $\mathbf 0$                                                                      |
| <b>Jumlah Kamar Mandi</b>                   | $\mathbf{0}$                                                                     |
| Lantai                                      | 1                                                                                |
| Carport                                     | $\mathbf 0$                                                                      |
| Harga Rumah                                 | $\circ$                                                                          |
| Keterangan                                  |                                                                                  |
| <b>Gambar Rumah</b>                         | Browse No file selected.<br>* format: PNG atau JPG                               |
| Model 3D (Asset Bundle)                     | File:<br>No file selected.<br>Browse<br>Manifest:<br>No file selected.<br>Browse |
| Posisi X                                    | $\mathbf 0$                                                                      |
| Posisi Y                                    | $\circ$                                                                          |

**Gambar 9 Input Rumah**

Pada halaman ini user admin dapat menginput data rumah dan mengunggah data 3d yang telah diubah menjadi *AssetBundle* dan akan disimpan pada server.

| Rumah             |                |                  |                          |                          |                          |                 |               |                    |                                                                                                    |
|-------------------|----------------|------------------|--------------------------|--------------------------|--------------------------|-----------------|---------------|--------------------|----------------------------------------------------------------------------------------------------|
| + Add Data        |                |                  |                          |                          |                          |                 |               |                    |                                                                                                    |
| Show<br>40        | $\vee$ entries |                  |                          |                          |                          |                 |               |                    |                                                                                                    |
| Id<br>Ji<br>Rumah |                | Tipe   Nama   LT |                          |                          |                          | LB KT KM Lantai | Carport Harga | П                  | Keterangan                                                                                                    |
| RM00001           | 39             | Rumah<br>OKE     | 150,00<br>m <sup>2</sup> | 120,00<br>m <sup>2</sup> | $\overline{\phantom{a}}$ |                 | $\theta$      | Ro.<br>950.000.000 | Pondasi Rumah: Batu Kali, Struktur: Beton Bertulang, Di<br>cat pabrik, Lantai: Keramik 30 Polos, WC: Kloset jongkol |
|                   | 39             | Rumah            | $6.00 \text{ m}^2$       | 15,00<br>m <sup>2</sup>  | $\overline{2}$           |                 | 1.            | Ro.<br>880,000,000 | Ini rumah kedua, keterangan lihat di brosur                                                                         |

**Gambar 10 List Rumah**

Pada bagian ini user dapat melihat list rumah yang telah disimpan dan juga terdapat tombol untuk menambah, merubah, dan menghapus data rumah yang telah tersimpan di server.

Rumah Main Jenis-Material Material Perumahan Tipe Rumah User

Material Rumah Rumah OKE

| Jenis<br>Material    | Material          | Masukkan<br>Opsi | Harga Tambahan<br>$I0 =$ default<br>material) | Pos. X                                                                                                    | Pos. Y                                      | Pos. Z          |
|----------------------|-------------------|------------------|-----------------------------------------------|----------------------------------------------------------------------------------------------------|---------------------------------------------|-----------------|
| Jendela              | Jendela Kaca      | ☑                | A.<br>ö.                                      | Asset Lama : 3d/material/jendela kaca<br>Re-upload asset:<br>Browse No file selected.<br>Re-upload asset manifest<br>Browse No file selected.      | $\frac{\bullet}{\bullet}$<br>$\overline{0}$ | $\theta$        |
|                      | Jendela Polos     | Ø                | $\frac{\epsilon}{\epsilon}$<br>400000         | Asset Lama : 3d/material/jendela_polos<br>Re-upload asset:<br>Browse No file selected.<br>Re-upload asset manifest<br>Browse No file selected.     | $\frac{1}{\pi}$<br>$\theta$                 | $\theta$        |
|                      | Jendela Stainless | ☑                | $\frac{1}{2}$<br>450000                       | Asset Lama : 3d/material/jendela stainless<br>Re-upload asset:<br>Browse No file selected.<br>Re-upload asset manifest<br>Browse No file selected. | $\overline{0}$<br>$\frac{\Delta}{\pi}$      | $\ddot{\theta}$ |
| Pintu Depan          | Pintu Riasa       | M                | H<br>$\theta$                                 | Asset Lama : 3d/material/pintu_depan_std<br>Re-upload asset:<br>Browse No file selected.<br>Re-upload asset manifest<br>Browse No file selected.   | $\frac{\epsilon}{\epsilon}$<br>$\theta$     | $\,0\,$         |
| Pintu Dalam          | Pintu Normal      | ☑                | ÷<br>$\overline{0}$                           | Asset Lama : 3d/material/pintu dalam std<br>Re-upload asset:<br>Browse No file selected.<br>Re-upload asset manifest<br>Browse No file selected.   | $\frac{1}{\pi}$<br>$\theta$                 | $\mathbf 0$     |
| Pintu Kamar<br>Mandi | Pintu KM          | ☑                | $\frac{1}{2}$<br>$\overline{0}$               | Asset Lama : 3d/material/pintu_wc_std<br>Re-upload asset:<br>Browse No file selected.<br>Re-upload asset manifest:<br>Browse No file selected.     | $\frac{\Delta}{2}$<br>$\ddot{\theta}$       | $\hat{0}$       |

**Gambar 11 Material Rumah Ganti**

### **4.3 Main Menu Android**

Pada Main Menu pengujuan akan dilakukan dengan memasukkan data username pakde untuk login seperti pada **Gambar 12**. Jika user memilih regiter maka seluruh data harus diisi sebeum user menekan tombol register. Ketika login atau register berhasil maka user akan langsung dipindahkan ke List Perumahan

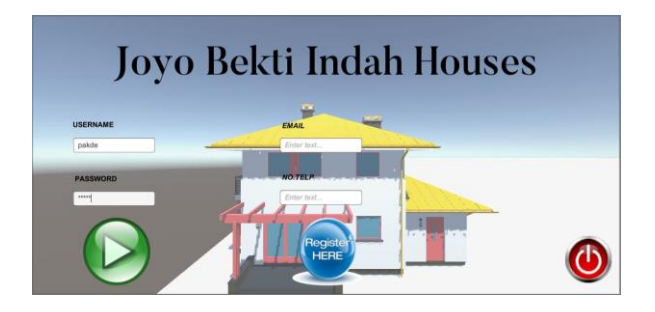

**Gambar 12 Menu Login**

### **4.4 List Rumah Android**

Setelah memilih perumahan dan juga tipe rumah, maka user akan diarahkan ke bagian list rumah untuk memilih rumah yang ingin dilihat seperti pada **Gambar 13**.

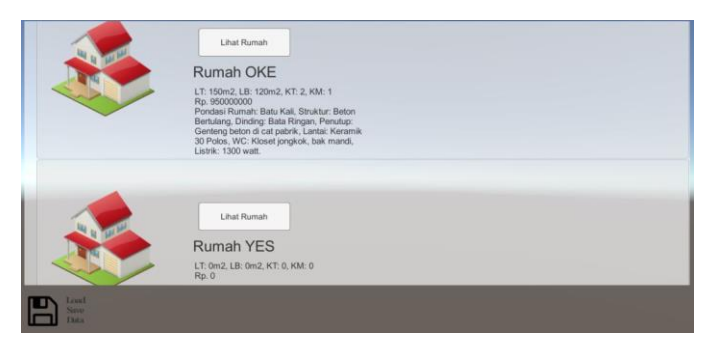

**Gambar 13 List Rumah**

### **4.5 Preview Rumah Android**

Pada halaman preview, pada awalnya user akan diarahkan untuk melihat tampak luar dari rumah yang telah dipilih. Pada halaman ini ada beberapa pilihan seperti jalan untuk melihat dalam rumah, serta hitung untuk perhitungan dan melihat perubahan seperti pada **Gambar 14**. Sedangkan tampilan untuk jalan ( dalam ) dapat dilihat pada **Gambar 15**.

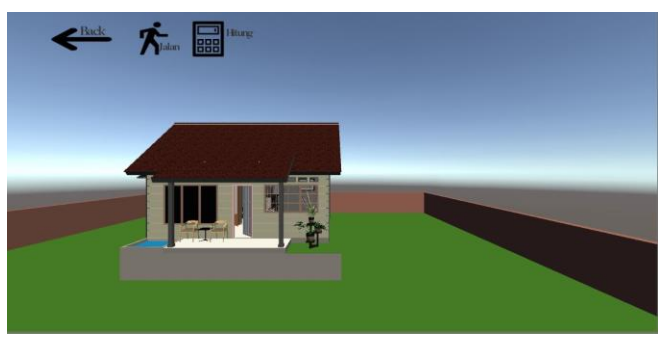

**Gambar 14 Tampilan Luar Preview**

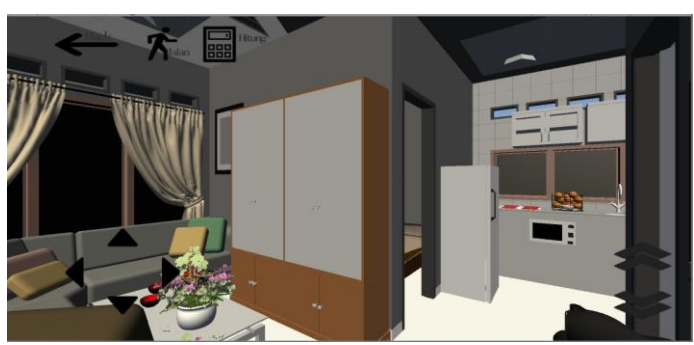

**Gambar 15 Tampilan Dalam Preview**

### **5. KESIMPULAN**

Dari hasil pengujian dan pengerjaan yang penulis buat, dapat disimpulkan:

- Aplikasi dinilai dapat membantu *user* mendapatkan informasi yang cukup jelas mengenai rumah
- Aplikasi dinilai cukup menarik bagi user berusia muda yang ingin membeli rumah
- Aplikasi dinilai mudah digunakan karena menu dibuat sederhana
- Aplikasi dinilai baik karena memudahkan calon pembeli untuk melihat rumah yang akan dibeli saat sedang bersantai di rumah.

### **6. REFERENCES**

- [1] AeHyun Kim, J. B.2014. Development of Mobile Gaming Using Multiplatform (Unity 3D) Game Engine.
- [2] Biljecki, I. F.2014. The Concept of Level of Detail in 3D City Models.
- [3] Michello Pratama Tjahyadi, A. S.2014. Prototipe Game Music Bambu Menggunakan Engine Unity 3D.
- [4] Pratik P. Patil, R. A.2015. Cross-platform Application Development using Unity Game Engine.
- [5] Rila Mawwala Afida, A. B.2014. 3D Virtual Tour Situs Sejarah Candi Jago Kabupaten Malang Berbasis Android.
- [6] Sahil Chandawale, N. K.2014. Implementation of "Olympic NXT" Android Gaming Application.
- [7] Vidiardi, Servasius.2015. Pengembangan Museum Virtual Interaktif Menggunakan Teknologi Deskptop Virtual Reality Pada Museum Ranggawarsita